# **Préparation des VMs serveurs**

Vous avez besoin d'un serveur MySQL Maître et d'un serveur MySQL Esclave hébergés dans le réseau serveur du contexte GSB (Sous-réseau 192.168.228.64/26 ; passerelle 192.168.228.65 - VLAN 330 Serveurs) :

- création d'un conteneur LXC **Debian 10 de base** sur laquelle vous devez installer LAMP → MySQL **Maître** ;
- création d'un conteneur LXC **Debian 10 de base** sur laquelle vous devez installer LAMP → MySQL **Esclave** ;
- vos VMs doivent avoir un adressage IP compris entre les adresses **192.168.228.89 et 192.168.228.126** ;
- nommez vos VMs **DebianxxM** et **DebianxxE** ; xx est votre **numéro de groupe** ;
- pas d'environnement graphique ;
- **serveur SSH** à installer (apt install openssh-server).

# **Accès aux VMs**

Les VMs sont situés dans un **sous-réseau IP différent** de celui du BTS SIO. Il s'agit du sous-réseau 192.168.228.64/26. En conséquence :

- vous devrez ajouter sur votre ordinateur une **route IP** pour accéder à ce réseau ;
- vous devez utiliser un **accès distant SSH**.

### **Accès SSH**

Il est nécessaire de rajouter une **route statique** à votre ordinateur pour accéder à distance à votre VM.

- ouvrez une invite de commandes en l'exécutant en tant qu'**administrateur (clic-droit …)** ;
- tapez la commande suivante :

route add -p 192.168.228.64 mask 255.255.255.192 xxx.xxx.xxx.xxx

#### **Explications** :

- -p → définir une route statique persistante. Lors du redémarrage de votre ordinateur, cette route restera définie
- la dernière adresse **xxx.xxx.xxx.xxx** est l'adresse du routeur/parefeu qui permet d'accéder au sous-réseau **192.168.228.64/26**

Pour vérifier que cette route a bien été ajoutée tapez la commande :

#### route print

Vous devriez visualiser la ligne suivante :

===========================================================================

Itinéraires persistants :

192.168.228.64 255.255.255.192 xxx.xxx.xxx.xxx 1 ===========================================================================

Adresse réseau Masque réseau Adresse passerelle Métrique

Pour effectuer des **transferts de fichiers**, **créer des dossiers** ou **modifier des fichiers** sur vos VMs, vos pouvez utiliser **Winscp** que vous trouverez dans le dossier Classe.

#### **Accès distant**

Vous accédez à vos VMs en utilisant un accès à distance **SSH** en mode console avec **Putty** que vous trouverez dans le dossier Classe.

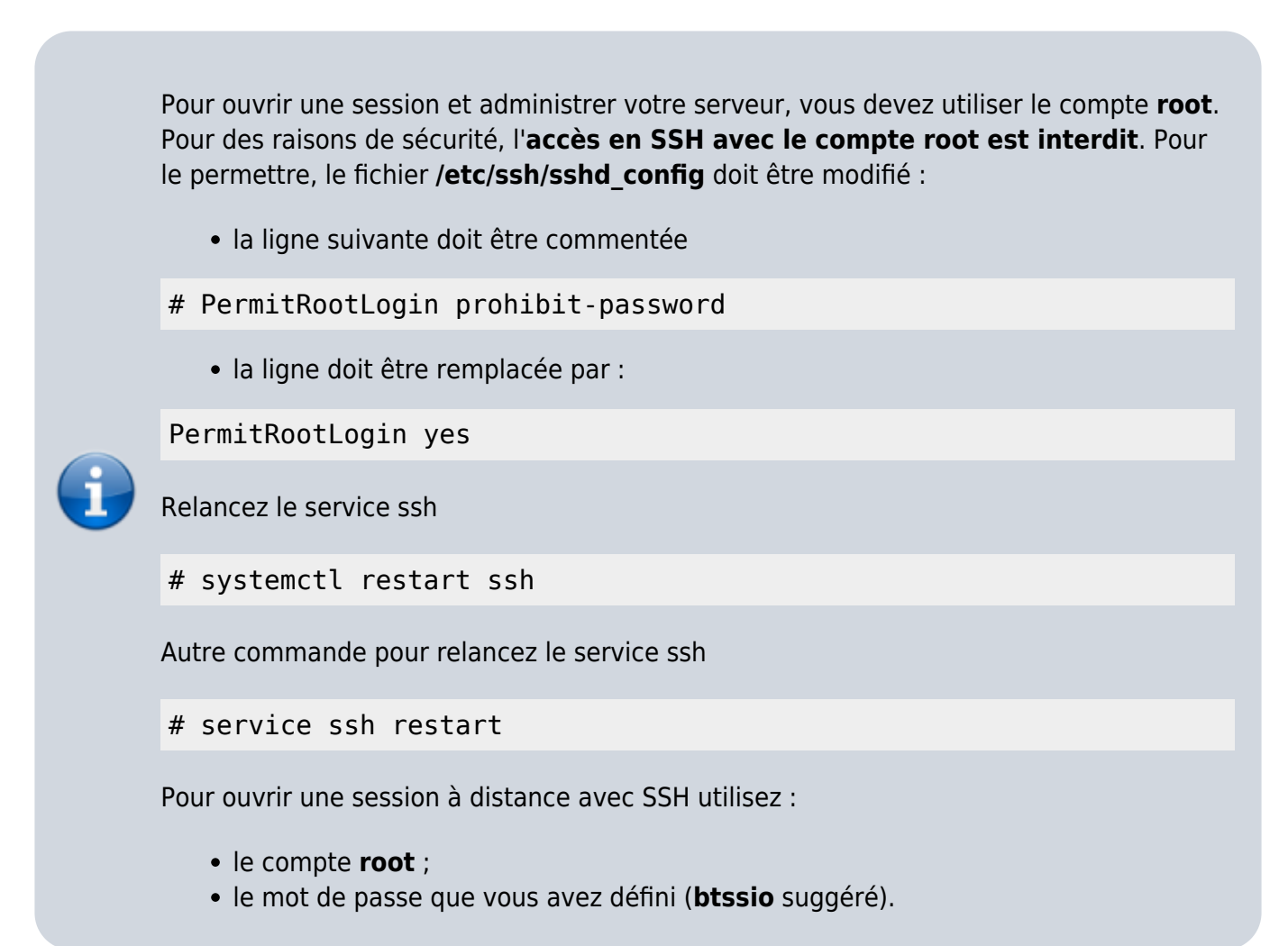

[Accéder à distance à votre serveur en SSH avec Putty](https://siocours.lycees.nouvelle-aquitaine.pro/doku.php/reseau/debian/ssh)

# **Répartition des VMs étudiants**

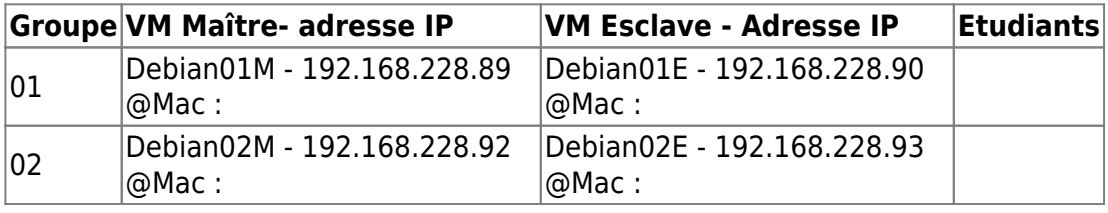

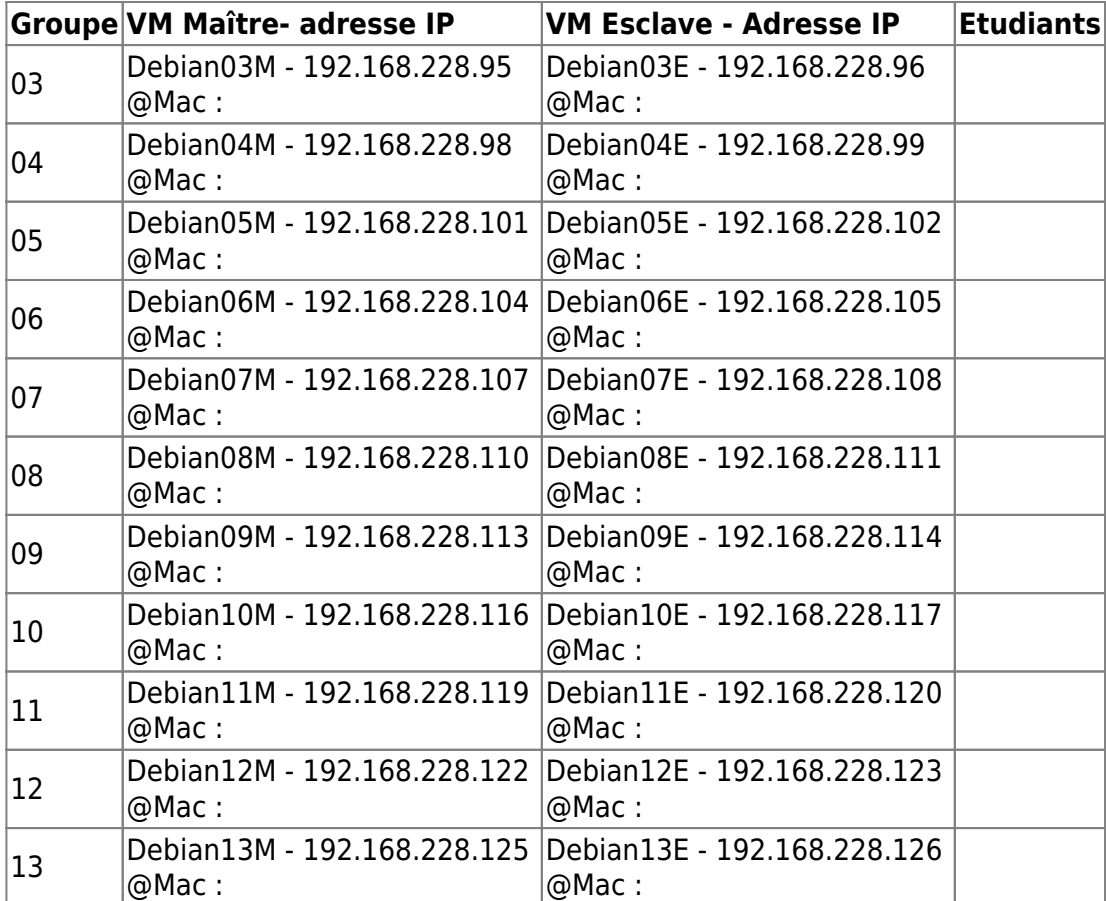

### **Vérifiez le noms de vos VMs**

Vérifiez le contenu du fichier **/etc/hosts** avec l'utilitaire nano

#### # nano /etc/hosts

Vérifiez la présence de la ligne avec le nom de l'hôte

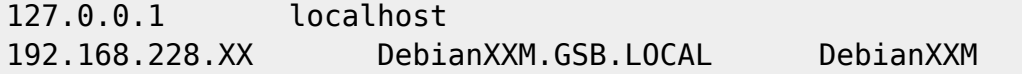

Modifiez si nécessaire le fichier **/etc/hostname** en remplaçant le nom par votre nom de VM (avec le bon numéro)

#### DebianXXM

- Lancez la commande **hostname**
- # hostname DebianXXM
	- fermer votre session et ouvrez-là à nouveau

#### # logout

le prompt (l'invite de commandes) devrait afficher le nouveau nom

#### root@DebianXXM:~#

# **Vérifiez le configuration IP de vos VMs Debian**

Vérifiez le fichier **/etc/network/interfaces** de configuration IP des serveurs Maître et esclave. Ce fichier doit contenir les lignes suivantes ( à adapter avec les bonnes adresses IP).

```
# The loopback network interface
auto lo
iface lo inet loopback
# The primary network interface
allow-hotplug eth0
auto eth0
iface eth0 inet static
         address 192.168.228.XXX
         netmask 255.255.255.192
         gateway 192.168.228.65
```
Pour la résolution de nom DNS modifiez le fichier **/etc/resolv.conf** pour qu'il contienne les lignes suivantes :

```
domain GSB.LOCAL
search GSB.LOCAL
nameserver XXX.XXX.XXX.XXX
nameserver 8.8.8.8
```
relancez le service réseau

```
# systemctl restart networking
```
# **Installation de Apache, MySQL, PHP5, PhpMyadmin**

- Pour installer LAMP voir le tutoriel Installation du service Web Apache & amp; de PHP
- Pour installer MySQL et PHPmyAdmin voir le tutoriel [Installation du service de base de donnés](https://siocours.lycees.nouvelle-aquitaine.pro/doku.php/reseau/debian/installmysql) **MySOL**

# **Retour au dossier sur la réplication des données ...**

[Fiche Cours \(C6\) : La réplication des données](https://siocours.lycees.nouvelle-aquitaine.pro/doku.php/si7/a10accueil)

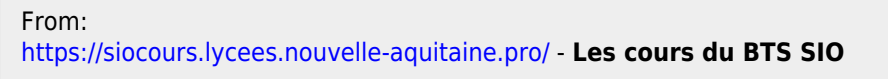

Permanent link: **<https://siocours.lycees.nouvelle-aquitaine.pro/doku.php/si7/a10vm?rev=1604161231>**

Last update: **2020/10/31 17:20**

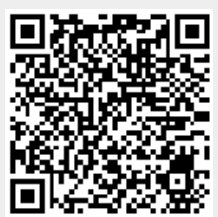

Les cours du BTS SIO - https://siocours.lycees.nouvelle-aquitaine.pro/